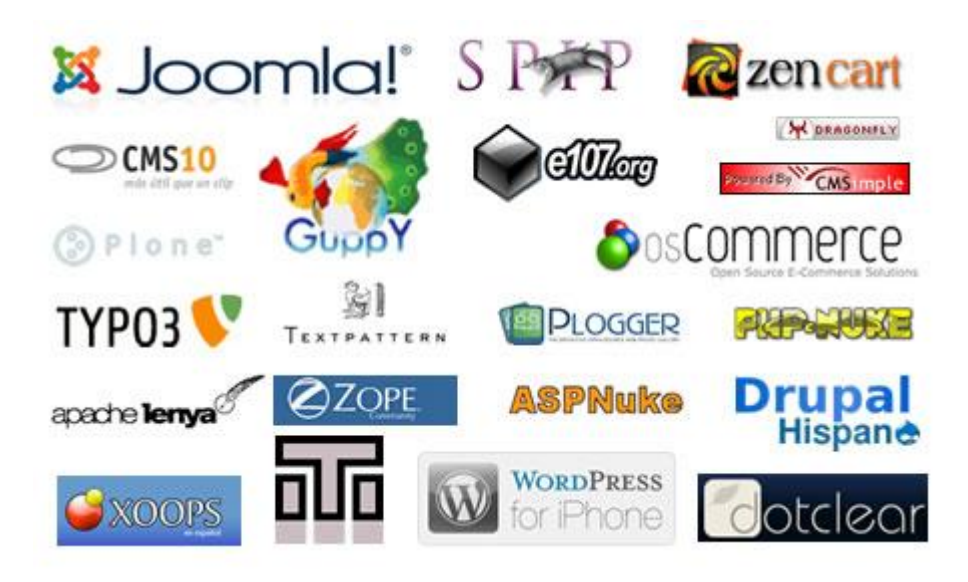

### **Bloque 3.- Sistemas Gestores de Contenidos en el marco de la Implantación de aplicaciones web**

U.T. 4.- Instalación, administración y adaptación de Sistemas Gestores de Contenidos (CMS).

> *Un sistema de gestión de contenidos (en inglés Content Management System, abreviado CMS) es un programa que permite crear una estructura de soporte (framework) para la creación y administración de contenidos, principalmente en páginas web, por parte de los administradores, editores, participantes y demás roles.Consiste en una interfaz que controla una o varias bases de datos donde se aloja el contenido del sitio web. El sistema permite manejar de manera independiente el contenido y el diseño. Así, es posible manejar el contenido y darle en cualquier momento un diseño distinto al sitio web sin tener que darle formato al contenido de nuevo, además de permitir la fácil y controlada publicación en el sitio a*  varios editores. Un ejemplo clásico es el de editores que cargan el *contenido al sistema y otro de nivel superior (moderador o administrador) que permite que estos contenidos sean visibles a todo el público (los aprueba).*

# **Proyecto del Bloque 3 –** *Implantación, administración y adaptación de un Sistema Gestor de Contenidos (IAACMS)*

#### **Actividades con los navegadores (clientes):**

- 1. Visita una Web que utilice HTTPS y comprueba los siguientes datos: Para quién se emitió el certificado, CA, algoritmo, fecha de caducidad y clave pública. Entregar datos obtenidos y pantallas de capturas
- 2. Instala el certificado de una Web segura, visita la Web y comprueba que no vuelve a pedirte autorización, borra el certificado y visítala de nuevo. (Windows y Linux). Entregar paso a paso y pantallas de capturas.
- 3. Configura el navegador para que acepte todas las cookies, navega unos minutos por tus Web favoritas y consulta las cookies que se han guardado en tu equipo. Una vez comprobadas bórralas para no dejar rastros de tu uso de internet y configura el navegador a su estado anterior. Entrega listado de cookies y pasos realizados.

#### **Actividades con los servidores:**

- 1. Instalar IIS en Windows Server y Apache2 en Linux
- 2. Crea un sitio Web seguro usando tu propio certificado digital (Windows y Linux).
- 3. Configura IIS para que interprete correctamente las páginas creadas en PHP y comprueba que funciona correctamente.
- 4. Configura Apache para que interprete correctamente las páginas creadas en PHP y comprueba que funciona correctamente.
- 5. Cambia la configuración de Apache para que cumpla los siguientes requisitos:
	- a. El puerto de escucha será el 8080
	- b. La dirección de correo del administrador será [administrador@ejemplo.com](mailto:administrador@ejemplo.com)
	- c. El número máximo de clientes conectados sea 50
	- d. Cuando se acceda al directorio de una web devuelva por defecto el fichero principal.htm o el fichero indice.htm
- 6. Configura el servidor Apache para que de acceso a tres sitios. El primero se ubicará en el directorio /var/www/first.com, el segundo en /var/www/second.com y solo permitirá el acceso al usuario "curro". Finalmente, el tercero se ubicará en el directorio /var/www/third.com, pero hará referencia a modo se directorio virtual a una carpeta ubicada en el equipo de un compañero.
- 7. ¿Cómo se podría configurar un servidor con Linux instalado para utilizar como directorio raiz el utilizado por un servidor Windows?; ¿Y cómo se podría configurar un servidor Windows para utilizar como directorio raiz el utilizado por un servidor Linux?

#### **Actividades con Servidores Web y sistemas gestores de contenido:**

- 1. Instalación, administración y adaptación gráfica un sistema gestor de contenidos, en Windows y en Linux, utilizando como base de datos MySQL.
	- Deberá documentarse el proceso de instalación de los módulos/servicios necesarios, por ejemplo (MySQL, Apache, PHP, etc.)
	- Cada grupo de prácticas deberá utilizar un gestor de contenidos diferente. (Joomla, WordPress, Moodle, etc.)
- 2. Instala el servidor web java TomCat ([http://tomcat.apache.org\)](http://tomcat.apache.org/) en Windows y Linux. Documenta los módulos/servicios necesarios.
	- $\bullet$  Instala el CMS Java Liferay. Documenta el proceso.
- 3. Configura Apache y TomCat para que se comuniquen entre ellos. Documenta el proceso seguido.
- 4. Se valorará la originalidad del sitio, así como la utilidad, sencillez y estética del entorno gráfico.

#### **Opcional:**

1. Usando Joomla incorporar lo necesario para permitir venta y pago on-line suponiendo que el sitio web Joomla corresponde a una tienda on-line (por ejemplo "Diego Marín", "La casa del libro", etc.)

#### **Formato de entrega:**

Documento en formato xhtml 1.0 o pdf, individual, con enlaces a elementos multimedia, que resuelvan las cuestiones planteadas.

*[http://dis.um.es/~lopezquesada/documentos/IES\\_1213/IAW/curso/material.html](http://dis.um.es/~lopezquesada/documentos/IES_1213/IAW/curso/material.html)*

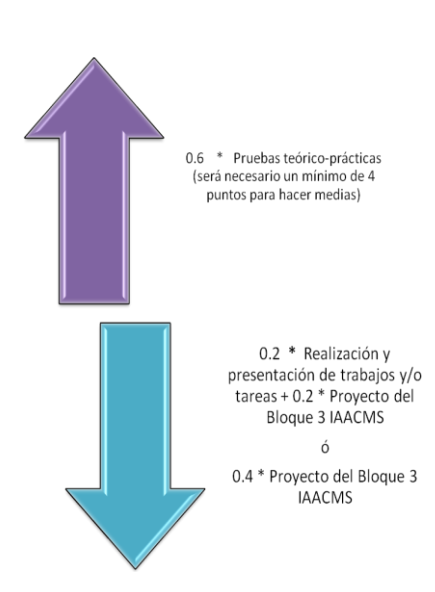

## *Recordatorio*